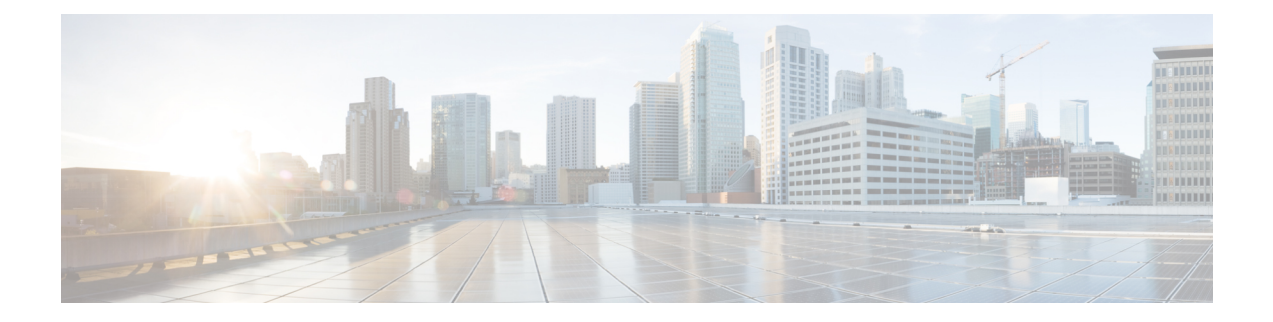

# アクセス コントロール リスト

アクセス コントロール リスト (ACL) は、さまざまな機能で使用されます。ACL をアクセス ルールとしてインターフェイスに適用するか、グローバルに適用すると、アプライアンスを通 過するトラフィックが許可または拒否されます。ACLでは、他の機能のために、機能を適用す るトラフィックを選択し、制御サービスではなく照合サービスを実行します。

ここでは、ACL の基本と ACL を設定およびモニターする方法について説明します。アクセス ルールとは、グローバルに、またはインターフェイスに適用される ACL のことです。これに ついては、[「アクセス](asdm-719-firewall-config_chapter2.pdf#nameddest=unique_15) ルール」で詳しく説明します。

- ACL について (1 ページ)
- アクセス制御リストのライセンス (7 ページ)
- ACL のガイドライン (7 ページ)
- ACL の設定 (8 ページ)
- ACL のモニタリング (18 ページ)
- ACL の履歴 (18 ページ)

## **ACL** について

アクセス コントロール リスト(ACL)では、ACL のタイプに応じてトラフィック フローを 1 つまたは複数の特性(送信元および宛先 IP アドレス、 IP プロトコル、ポート、EtherType、そ の他のパラメータを含む)で識別します。ACL は、さまざまな機能で使用されます。ACL は 1 つまたは複数のアクセス コントロール エントリ(ACE)で構成されます。

## **ACL** タイプ

ASA では、次のタイプの ACL が使用されます。

• 拡張ACL:主に使用されるタイプです。このACLは、サービスポリシー、AAAルール、 WCCP、ボットネット トラフィック フィルタ、VPN グループおよび DAP ポリシーを含む さまざまな機能で、トラフィックがデバイスを通過するのを許可および拒否するアクセス ルールとトラフィックの照合に使用されます。ASDMでは、これらの機能の多くに独自の ルール ページがあります。これらのページでは、ACL Manager で定義した拡張 ACL は使 用できません。ただし、ACL Manager には、これらのページで作成した ACL が表示され ます。拡張 ACL の設定 (8 ページ) を参照してください。

- EtherType ACL: EtherType ACL はブリッジ グループ メンバーのインターフェイスの非 IP レイヤ 2 トラフィックにのみ適用されます。これらのルールを使用して、レイヤ 2 パケッ ト内の EtherType 値に基づいてトラフィックを許可または破棄できます。EtherType ACL では、デバイスでの非 IP トラフィック フローを制御できます。EtherType [ルールの設定を](asdm-719-firewall-config_chapter2.pdf#nameddest=unique_56) 参照してください。
- Webtype ACL:クライアントレス SSL VPN トラフィックのフィルタリングに使用されま す。この ACL では、URL または宛先アドレスに基づいてアクセスを拒否できます。 Webtype ACL の設定 (14ページ)を参照してください。
- 標準 ACL:宛先アドレスだけでトラフィックを識別します。このタイプの ACL は、少数 の機能(ルートマップと VPN フィルタ)でしか使用されません。VPN フィルタでは拡張 アクセス リストも使用できるので、標準 ACL の使用はルート マップだけにしてくださ い。 標準 ACL の設定 (13 ページ)を参照してください。

次の表に、ACL の一般的な使用目的と使用するタイプを示します。

#### 表 **<sup>1</sup> : ACL** のタイプと一般的な使用目的

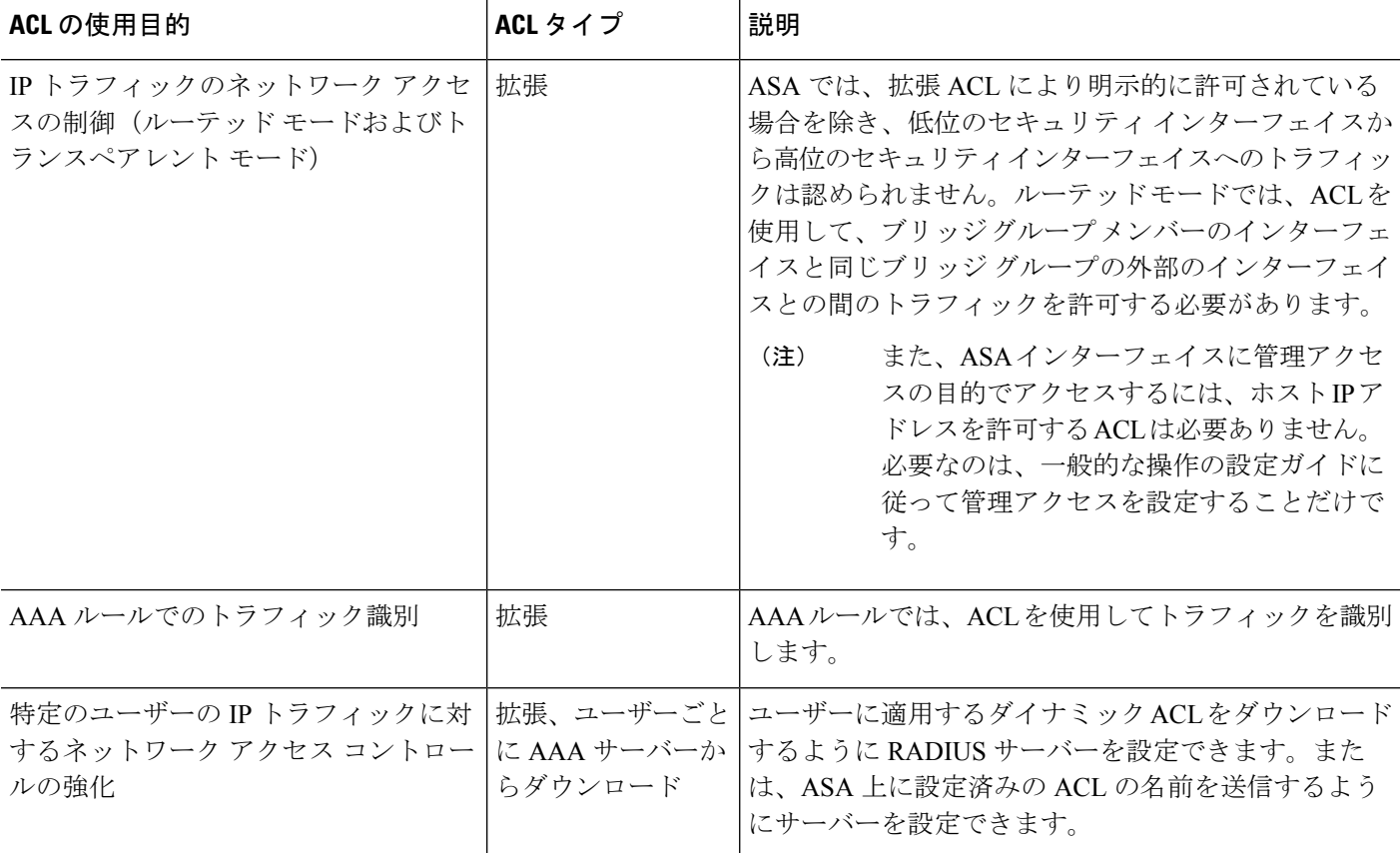

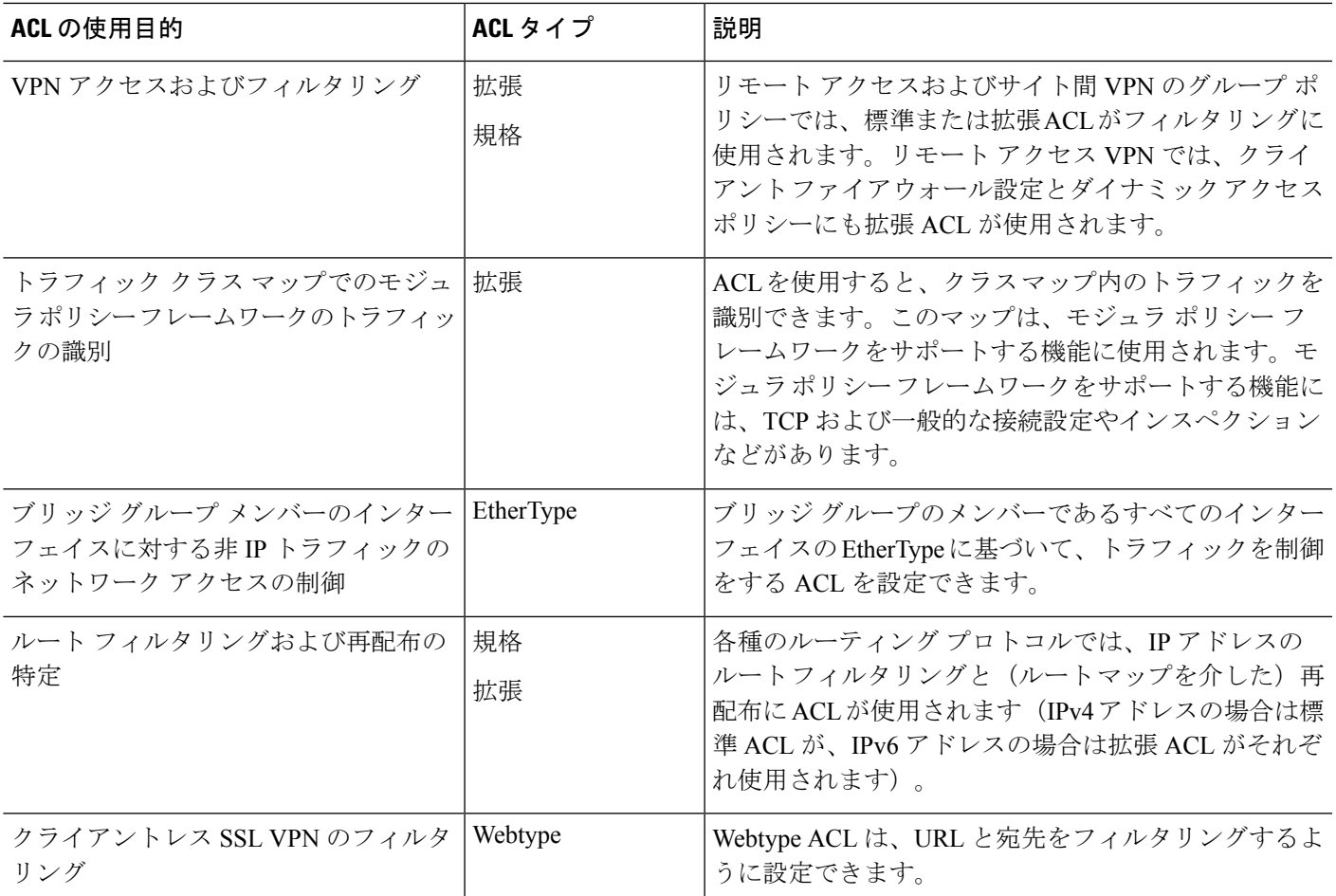

## **ACL Manager**

ACL Manager は、次の 2 つの方法で表示できます。

- メイン ウィンドウで、たとえば **[Configuration]** > **[Firewall]** > **[Advanced]** > **[ACL Manager]** の順に選択する。この場合、ACL Manager には拡張 ACL のみが表示されます。これらの ACL には、[Access Rules]、[Service Policy Rules]、および [AAA Rules] の各ページで作成し たルールによって生成された ACL が含まれます。ACL Manager で編集を行う場合は、こ れらのルールに悪影響を与えないように注意してください。ここで加えた変更は、これら の他のページに反映されます。
- ACL が必要なポリシーから、フィールドの横にある [Manage] ボタンをクリックする。こ の場合、ポリシーで標準 ACL と拡張 ACL が許可されていれば、両方の ACL のタブが個 別に表示されます。許可されていない場合は、標準、拡張、または Webtype の ACL のみ を表示するようにビューがフィルタリングされます。EtherType ACL は表示されません。
- 標準 ACL:**[Configuration]** > **[Firewall]** > **[Advanced]** > **[Standard ACL]**。
- Webtype ACL:**[Configuration]** > **[Remote Access VPN]** > **[Clientless SSL VPN Access]** > **[Advanced]** > **[Web ACLs]**。

## **ACL** 名

各 ACL には、outside\_in、OUTSIDE IN、101 などの名前または数値 ID があります。名前は 241 文字以下にする必要があります。実行コンフィギュレーションを表示するときに名前を簡 単に見つけられるように、すべて大文字にすることを検討してください。

ACL の目的を識別するのに役立つ命名規則を作成します。ASDM では、 「*interface-name\_purpose\_direction*」などの命名規則が使用されます。たとえば、「外部」イン ターフェイスにインバウンド方向で適用される ACL の場合には、「outside\_access\_in」のよう になります。

従来、 ACL ID は数値でした。標準 ACL は、1 ~ 99 または 1300 ~ 1999 の範囲にありました。 拡張 ACL は、100 ~ 199 または 2000 ~ 2699 の範囲にありました。ASA では、これらの範囲 は強制されませんが、数値を使用する場合は、IOSソフトウェアを実行するルータとの一貫性 を保つために、これらの命名規則を引き続き使用することをお勧めします。

### アクセス コントロール エントリの順序

1 つの ACL は、1 つまたは複数の ACE で構成されます。特定の行に明示的に ACE を挿入しな い限り、ある ACL 名について入力した各 ACE はその ACL の末尾に追加されます。

ACE の順序は重要です。ASA は、パケットを転送するかドロップするかを決定するとき、エ ントリがリストされている順序で各 ACE に対してパケットをテストします。一致が見つかる と、ACE はそれ以上チェックされません。

したがって、一般的なルールの後に具体的なルールを配置した場合、具体的なルールは決して ヒットしない可能性があります。たとえば、ネットワーク10.1.1.0/24を許可し、そのサブネッ ト上のホスト 10.1.1.15 からのトラフィックをドロップする場合、10.1.1.15 を拒否する ACE は 10.1.1.0/24 を許可する ACE の前に置く必要があります。10.1.1.0/24 を許可する ACE を先にす ると、10.1.1.15 は許可され、拒否 ACE は決して一致しません。

必要に応じて、[Up] ボタンと [Down] ボタンを使用してルールを再配置します。

### 許可**/**拒否と一致**/**不一致

アクセス コントロール エントリでは、ルールに一致するトラフィックを「許可」または「拒 否」します。グローバルアクセスルールやインターフェイスアクセスルールなど、トラフィッ クが ASA の通過を許可されるか、ドロップされるかを決定する機能に ACL を適用する場合、 「許可」と「拒否」は文字どおりの意味を持ちます。

サービスポリシールールなどのその他の機能の場合、「許可」と「拒否」は実際には「一致」 または「不一致」を意味します。この場合、ACL では、アプリケーション インスペクション やサービスモジュールへのリダイレクトなど、その機能のサービスを受けるトラフィックを選 択しています。「拒否される」トラフィックは、単に ACL に一致せず、したがってサービス を受けないトラフィックのことです (ASDM では、たとえば、サービス ポリシー ルールでは 実際には一致/不一致が使用され、AAA ルールでは認証/未認証が使用されますが、CLI では常 に許可/拒否が使用されます)。

### アクセス コントロールによる暗黙的な拒否

through-the-box アクセス ルールに使用する ACL には末尾に暗黙の deny ステートメントがあり ます。したがって、インターフェイスに適用される ACL などのトラフィック制御 ACL では、 あるタイプのトラフィックを明示的に許可しない場合、そのトラフィックはドロップされま す。たとえば、1つまたは複数の特定のアドレス以外のすべてのユーザーがASA経由でネット ワークにアクセスできるようにするには、特定のアドレスを拒否してから、その他のすべての アドレスを許可する必要があります。

管理(コントロール プレーン)の ACL は to-the-box トラフィックを管理していますが、イン ターフェイスの一連の管理ルールの末尾には暗黙の deny がありません。その代わりに、管理 アクセス ルールに一致しない接続は通常のアクセス制御ルールで評価されます。

サービス対象のトラフィックの選択に使用されるACLの場合は、明示的にトラフィックを「許 可」する必要があります。「許可」されていないトラフィックはサービスの対象になりませ ん。「拒否された」トラフィックはサービスをバイパスします。

EtherType ACL の場合、ACL の末尾にある暗黙的な拒否は、IP トラフィックや ARP には影響 しません。たとえば、EtherType 8037 を許可する場合、ACL の末尾にある暗黙的な拒否によっ て、拡張 ACL で以前許可(または高位のセキュリティ インターフェイスから低位のセキュリ ティ インターフェイスへ暗黙的に許可)した IP トラフィックがブロックされることはありま せん。ただし、EtherType ACE で明示的にすべてのトラフィックを拒否すると、IP および ARP トラフィックが拒否されます。許可されるのは、自動ネゴシエーションなどの物理プロトコル トラフィックだけです。

### **NAT** 使用時に拡張 **ACL** で使用する **IP** アドレス

NAT または PAT を使用すると、アドレスまたはポートが変換され、通常は内部アドレスと外 部アドレスがマッピングされます。変換されたポートまたはアドレスに適用される拡張 ACL を作成する必要がある場合は、実際の(変換されていない)アドレスまたはポートを使用する か、マッピングされたアドレスまたはポートを使用するかを決定する必要があります。要件は 機能によって異なります。

実際のアドレスとポートが使用されるので、NATコンフィギュレーションが変更されてもACL を変更する必要はなくなります。

#### 実際の **IP** アドレスを使用する機能

次のコマンドおよび機能では、インターフェイスに表示されるアドレスがマッピングアドレス である場合でも、実際の IP アドレスを使用します。

- •アクセスルール (access-group コマンドで参照される拡張 ACL)
- サービス ポリシー ルール(モジュラ ポリシー フレームワークの match access-list コマン ド)
- ボットネット トラフィック フィルタのトラフィック分類(dynamic-filter enable classify-list コマンド)
- AAA ルール (aaa ... match コマンド)
- WCCP (wccp redirect-list group-list  $\exists \forall \forall \forall$ )

たとえば、内部サーバー 10.1.1.5 用の NAT を設定して、パブリックにルーティング可能な外 部の IP アドレス 209.165.201.5 をこのサーバーに付与する場合は、この内部サーバーへのアク セスを外部トラフィックに許可するアクセス ルールの中で、サーバーのマッピング アドレス (209.165.201.5)ではなく実際のアドレス(10.1.1.5)を参照する必要があります。

#### マッピング **IP** アドレスを使用する機能

次の機能は、ACL を使用しますが、これらの ACL は、インターフェイス上で認識されるマッ ピングされた値を使用します。

- IPsec ACL
- capture コマンドの ACL
- ユーザー単位 ACL
- ルーティング プロトコルの ACL
- 他のすべての機能の ACL

### 時間ベース **ACE**

ルールが一定期間だけアクティブになるように、拡張 ACE と Webtype ACE に時間範囲オブ ジェクトを適用することができます。このタイプのルールを使用すると、特定の時間帯には許 容できるものの、それ以外の時間帯には許容できないアクティビティを区別できます。たとえ ば、勤務時間中に追加の制限を設け、勤務時間後または昼食時にその制限を緩めることができ ます。逆に、勤務時間外は原則的にネットワークをシャットダウンすることもできます。

時間範囲オブジェクトが含まれていないルールでは、プロトコル、送信元、宛先、およびサー ビス基準が正確に同じ時間ベースのルールを作成することはできません。時間ベースではない ルールは、重複した時間ベースのルールを常にオーバーライドします(冗長であるため)。

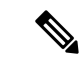

ACL を非アクティブにするための指定の終了時刻の後、約 80 ~ 100 秒の遅延が発生する場合 があります。たとえば、指定の終了時刻が 3:50 の場合、この 3:50 は終了時刻に含まれている ため、コマンドは、3:51:00 ~ 3:51:59 の間に呼び出されます。コマンドが呼び出された後、 ASA は現在実行されているすべてのタスクを終了し、コマンドに ACL を無効にさせます。 (注)

## アクセス制御リストのライセンス

アクセス制御リストは特別なライセンスを必要としません。

ただし、エントリ内でプロトコルとして **sctp** を使用する場合は、キャリア ライセンスが必要 です。

# **ACL** のガイドライン

ファイアウォール モード

- 標準ACLと拡張ACLは、ルーテッドファイアウォールモードとトランスペアレントファ イアウォール モードでサポートされます。
- Webtype ACL は、ルーテッド モードのみでサポートされます。
- EtherType ACL は、ルーテッドおよびトランスペアレント モードで、ブリッジ グループ メンバーのインターフェイスに対してのみサポートされます。

#### フェールオーバーとクラスタリング

コンフィギュレーション セッションは、フェイルオーバーまたはクラスタ ユニット間で同期 されません。あるセッションで変更をコミットすると、通常どおりすべてのフェイルオーバー およびクラスタ ユニットでその変更が反映されます。

#### **IPv6**

- 拡張 ACL と Webtype ACL では、IPv4 アドレスと IPv6 アドレスを組み合わせて使用でき ます。
- 標準 ACL では、IPv6 アドレスは使用できません。
- EtherType ACL では、IP アドレスは使用しません。

#### その他のガイドライン

• ネットワーク マスクを指定するときは、指定方法が Cisco IOS ソフトウェアの **access-list** コマンドとは異なることに注意してください。ASA では、ネットワーク マスク(たとえ ば、ClassCマスクの255.255.255.0)が使用されます。Cisco IOSマスクでは、ワイルドカー ド ビット(たとえば、0.0.0.255)が使用されます。

- 送信元または宛先アドレス、あるいは送信元または宛先サービスに複数の項目を入力する と、ASDM でそれらの項目に対してプレフィックス DM\_INLINE のオブジェクト グルー プが自動的に作成されます。これらのオブジェクトは、ルール テーブル ビューのそれら のコンポーネントパートに自動的に拡張されますが、**[Tools]** > **[Preferences]**で[Auto-expand network and service objects with specified prefix] ルール テーブル設定を選択解除すると、オ ブジェクト名を表示できます。
- (拡張ACLのみ)次の機能では、ACLを使用しますが、アイデンティティファイアウォー ル(個人またはグループ名を指定)、FQDN(完全修飾ドメイン名)、またはCiscoTrustSec 値を含む ACL は使用できません。
	- VPN の crypto map コマンド
	- VPN の group-policy コマンド、ただし、vpn-filter を除く
	- WCCP
	- DAP

## **ACL** の設定

次の各セクションでは、さまざまなタイプの汎用 ACL の設定方法について説明します。ただ し、アクセス ルール(EtherType を含む)、サービス ポリシー ルール、および AAA ルールと して使用される ACL と、ASDM がこれらのルールベースのポリシー用に特定目的のページを 提供しているその他の用途に使用される ACL は除きます。

## 拡張 **ACL** の設定

拡張 ACL は ACE の名前付きコンテナとして表されます。新しい ACL を作成するには、まず コンテナを作成する必要があります。その後、ACL Manager でテーブルを使用して ACE を追 加したり、既存の ACE を編集したり、ACE を並べ替えたりできます。

拡張 ACL には、 IPv4 アドレスと IPv6 アドレスの組み合わせを含めることができます。

#### 手順

ステップ **1** [Configuration] > [Firewall] > [Advanced] > [ACL Manager] を選択します。

ステップ **2** 新しい ACL を作成する場合は、**[Add]** > **[Add ACL]** を選択し、名前を入力して [OK] をクリッ クします。

> ACLコンテナがテーブルに追加されます。後でこのコンテナを選択して[Edit]をクリックする ことにより、コンテナの名前を変更できます。

ステップ **3** 次のいずれかを実行します。

- ACL の末尾に ACE を追加するには、ACL 名または ACL 内の任意の ACE を選択し、[Add] > [Add ACE] を選択します。
- ACE を特定の場所に挿入するには、既存の ACE を選択し、[Add] > [Insert] を選択してそ のルールの上に ACE を追加するか、[Add] > [Insert After] を選択します。
- ルールを編集するには、ルールを選択して [Edit] をクリックします。
- ステップ **4** ACE のプロパティを入力します。選択する主なオプションは次のとおりです。
	- [Action:Permit/Deny]:指定したトラフィックを許可(選択)するか、拒否(選択解除、不 一致)するかを選択します。
	- [Source/Destination criteria]: 送信元(発信アドレス)と宛先(トラフィック フローのター ゲット アドレス)を定義します。通常は、ホストまたはサブネットの IPv4 アドレスまた は IPv6 アドレスを設定します。これはネットワーク、ネットワーク オブジェクト グルー プ、またはネットワークサービス オブジェクト グループで表すことができます。送信元 のユーザー名またはユーザーグループ名も指定できます。また、[Service]フィールドでト ラフィックの種類を指定すると、すべての IP トラフィックではなく、特定のトラフィッ クを対象とするルールを作成できます。ネットワーク サービス オブジェクトにサービス 仕様を含める場合は、[サービス(Service)]フィールドにIPを指定します。Cisco TrustSec を実装している場合は、セキュリティグループを使用して送信元と宛先を定義できます。

使用可能なすべてのオプションについては、拡張 ACE のプロパティ (9 ページ)を参照して ください。

ACE の定義が完了したら、[OK] をクリックしてテーブルにルールを追加します。

ステップ **5** [Apply] をクリックします。

### 拡張 **ACE** のプロパティ

拡張ACLのACEを追加または編集するときに、次のプロパティを設定できます。多くのフィー ルドでは、編集ボックスの右にある「...」ボタンをクリックして、フィールドで使用できるオ ブジェクトを選択、作成、または編集できます。

#### **[Action]**:**[Permit]/[Deny]**

指定したトラフィックを許可(選択)するか、拒否(選択解除、不一致)するかを選択し ます。

#### **[Source Criteria]**

照合しようとしているトラフィックの発信者の特性。[Source] は設定する必要があります が、その他のプロパティはオプションです。

#### **[Source]**

送信元の IPv4 または IPv6 アドレス。デフォルト値は **any** です。これはすべての IPv4 または IPv6 アドレスに一致します。IPv4 のみをターゲットにする場合は **any4** を、 IPv6 のみをターゲットにする場合は **any6** をそれぞれ使用できます。単一のホスト ア ドレス(10.100.10.5 または 2001:DB8::0DB8:800:200C:417A など)、サブネット (10.100.10.0/24 または 10.100.10.0/255.255.255.0 形式、または IPv6 の場合は 2001:DB8:0:CD30::/60)、ネットワークオブジェクトまたはネットワークオブジェク ト グループの名前、ネットワーク サービス オブジェクト グループの名前またはイン ターフェイスの名前を指定できます。

#### **User**

アイデンティティ ファイアウォールを有効にしている場合は、ユーザーまたはユー ザーグループをトラフィックの送信元として指定できます。ユーザーが現在使用して いる IP アドレスはルールに一致します。ユーザー名(DOMAIN\user)、ユーザー グ ループ(DOMAIN\\group(2 つの \ はグループ名を示します))、またはユーザー オ ブジェクトグループを指定できます。このフィールドでは、[...]をクリックしてAAA サーバー グループから名前を選択するほうが名前を入力するよりもはるかに簡単で す。

#### **Security Group**

 $Cisco$  TrustSec を有効にしている場合は、セキュリティグループの名前やタグ(1~ 65533)、またはセキュリティ グループ オブジェクトを指定できます。

#### **[More Options] > [Source Service]**

TCP、UDP または SCTP を宛先サービスとして指定した場合は、TCP、UDP、 TCP-UDP、またはSCTPを表す定義済みのサービスオブジェクトか、独自のオブジェ クトをオプションで指定できます。通常は、宛先サービスのみを定義し、送信元サー ビスは定義しません。送信元サービスを定義する場合、宛先サービスのプロトコルは 送信元サービスに一致する必要があります(たとえば、両方ともポート定義のある/ ない TCP など)。

#### **[Destination Criteria]**

照合しようとしているトラフィックのターゲットの特性。[Destination] は設定する必要が ありますが、その他のプロパティはオプションです。

#### **Destination**

宛先の IPv4 または IPv6 アドレス。デフォルト値は **any** です。これはすべての IPv4 ま たは IPv6 アドレスに一致します。IPv4 のみをターゲットにする場合は **any4** を、IPv6 のみをターゲットにする場合は **any6** をそれぞれ使用できます。単一のホスト アドレ ス(10.100.10.5 または 2001:DB8::0DB8:800:200C:417A など)、サブネット

(10.100.10.0/24 または 10.100.10.0/255.255.255.0 形式、または IPv6 の場合は 2001:DB8:0:CD30::/60)、ネットワークオブジェクトまたはネットワークオブジェク ト グループの名前、ネットワーク サービス オブジェクト グループの名前またはイン ターフェイスの名前を指定できます。

#### **Security Group**

Cisco TrustSec を有効にしている場合は、セキュリティグループの名前やタグ (1~ 65533)、またはセキュリティ グループ オブジェクトを指定できます。

サービス

IP、TCP、UDPなどのトラフィックのプロトコル。オプションでTCP、UDP、または SCTPのポートを指定できます。デフォルトはIPですが、より具体的なプロトコルを 指定して、ターゲットにするトラフィックをより細かく設定することができます。通 常は、何らかのタイプのサービス オブジェクトを選択します。TCP、UDP、および SCTP の場合は、tcp/80、tcp/http、tcp/10-20(ポート範囲)、tcp-udp/80(ポート 80 の 任意の TCP または UDP トラフィックに一致)、sctp/diameter のようにポートを指定 できます。ネットワークサービスオブジェクトにサービス仕様を含める場合は、[サー ビス(Service)] フィールドに IP を指定します。サービスの指定の詳細については、 拡張 ACE のサービスの仕様 (12ページ)を参照してください。

#### 説明

ACE の目的の説明を入力します。1 行の最大文字数は 100 文字までです。複数行を入力で きます。各行は CLI の注釈として追加され、注釈は ACE の前に配置されます。

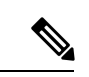

(注)

1つのプラットフォーム (Windows など) 上で英語以外の文字でコメントを追加し、それ らの文字を別のプラットフォーム (Linux など)から削除しようとした場合、元の文字が 正しく認識されないため編集や削除を実行できない可能性があります。この制限は、各種 言語の文字をさまざまな方法でエンコードするプラットフォームの依存性によるもので す。

#### **[Enable Logging]** :**[Logging Level]** :**[More Options] > [Logging Interval]**

ロギング オプションでは、ルールについて syslog メッセージをどのように生成するかを 定義します。これらのオプションは、アクセス ルールとして使用される ACL、つまり、 インターフェイスに接続されている ACL またはグローバルに適用されている ACL のみに 適用されます。このオプションは他の機能に使用されている ACL では無視されます。次 のロギング オプションを実装できます。

#### **[Deselect Enable Logging]**

ルールのロギングが無効になります。このルールに一致する接続については、どのタ イプの syslog メッセージも発行されません。

#### **[Select Enable Logging with Logging Level = Default]**

ルールにデフォルトのロギングが提供されます。拒否された接続ごとに syslog メッ セージ 106023 が発行されます。アプライアンスが攻撃を受けている場合、このメッ セージの発行頻度はサービスに影響を及ぼす可能性があります。

#### **[Select Enable Logging with Non-Default Logging Level]**

106023 の代わりに、集約された syslog メッセージ 106100 が提供されます。メッセー ジ 106100 は、まず最初にヒットしたときに発行されます。その後、[More Options] > [Logging Interval] で設定した間隔ごとに再発行され、その間隔内のヒット数を示しま す。推奨されるロギング レベルは [Informational] です。

拒否メッセージを集約すると、攻撃の影響を軽減できるとともに、場合によっては メッセージの分析が容易になります。DoS攻撃を受けている場合、メッセージ106101 が表示されることがあります。これは、メッセージ 106100 のヒット カウントの生成 に使用されるキャッシュされた拒否フローの数が、1 つの間隔における最大数を超え たことを示します。この時点で、アプライアンスは攻撃を軽減するために、次の間隔 まで統計情報の収集を停止します。

#### **[More Options] > [Enable Rule]**

ルールがデバイスでアクティブになっているかどうか。無効になっているルールは、ルー ルテーブルに取り消し線付きのテキストで表示されます。ルールを無効にすると、ルール を削除することなく、ルールのトラフィックへの適用を停止できます。このため、その ルールが必要だと判断した場合は、後で再度有効にすることができます。

#### **[More Options] > [Time Range]**

ルールがアクティブになっている必要がある時間帯と曜日を定義する時間範囲オブジェク トの名前。時間範囲を指定しない場合、ルールは常にアクティブです。

#### 拡張 **ACE** のサービスの仕様

拡張ACEの宛先サービスには、次の条件を指定できます。送信元サービスの場合は、オプショ ンは似ていますが、より限定されており、TCP、UDP、TCP-UDP、または SCTP 条件しか指定 できません。ネットワーク サービス オブジェクトにサービス仕様を含める場合は、[サービス (Service)] フィールドに IP を指定します。

#### オブジェクト名

任意のタイプのサービス オブジェクトまたはサービス オブジェクト グループの名前。こ れらのオブジェクトには、以下で説明するさまざまな仕様を含めることができます。この ため、ACL間でサービス定義を再利用することが簡単にできます。定義済みオブジェクト が多数用意されているため、手動で仕様を入力したり、独自のオブジェクトを作成したり することなく、必要なオブジェクトが見つかる場合があります。

#### プロトコル

1 ~ 255 の範囲の数値または**ip**、**tcp**、**udp**、**gre** などの既知の名前。

#### **TCP**、**UDP**、**TCP-UDP**、**SCTP** ポート

**tcp**、**udp**、**tcp-udp**、および **sctp** キーワードにポートを指定することができます。tcp-udp キーワードを使用すると、tcp と udp を個別に指定せずに両方のプロトコルのポートを定 義できます。ポートは次の方法で指定できます。

- •単一ポート:tcp/80、udp/80、tcp-udp/80、sctp/3868、または tcp/www、udp/snmp、ま たは sctp/diameter などの既知のサービス名。
- ポート範囲:tcp/1-100、udp/1-100、tcp-udp/1-100、sctp/1-100 は、ポート 1 ~ 100(1 と 100 を含む)に一致します。
- ポートに等しくない:仕様の先頭に != を追加します。たとえば、TCP ポート 80 (HTTP)以外の任意のTCPトラフィックに一致させるには、!=tcp/80と指定します。
- ポート番号より小さい:< を追加します。たとえば、150 未満の任意のポートの TCP トラフィックに一致させるには、<tcp/150 と指定します。
- ポート番号より大きい:> を追加します。たとえば、150 超の任意のポートの TCP ト ラフィックに一致させるには、>tcp/150 と指定します。

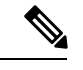

DNS、Discard、Echo、Ident、NTP、RPC、SUNRPC、および Talk は、それぞれに TCP の 定義と UDP の定義の両方が必要です。TACACS+ では、ポート 49 に対して 1 つの TCP 定 義が必要です。 (注)

#### **ICMP**、**ICMP6** メッセージ

特定のメッセージ (ping エコー要求や応答メッセージなど) やメッセージ コードをター ゲットにできます。ICMP (IPv4 向け) および ICMP6 (IPv6 向け) をカバーする定義済み オブジェクトが多数用意されているため、手動での条件定義が不要になる場合がありま す。形式は次のようになります。

**icmp**/*icmp\_message\_type*[/*icmp\_message\_code*]

**icmp6**/*icmp6\_message\_type*[/*icmp6\_message\_code*]

メッセージ タイプは 1 ~ 255 の範囲の数値または既知の名前で、コードは 0 ~ 255 の範囲 の数値です。選択した数値が実際のタイプ/コードに一致することを確認します。そうし ないと、ACE が一致しません。

## 標準 **ACL** の設定

標準 ACL は ACE の名前付きコンテナとして表されます。新しい ACL を作成するには、まず コンテナを作成する必要があります。その後、標準 ACL テーブルを使用して ACE を追加した り、既存の ACE を編集したり、ACE を並べ替えたりできます。このテーブルは、ACL を設定 するときと ACL を使用するポリシーを設定するときに ACL Manager でタブとして表示されま す。どちらの場合も、ウィンドウへの行き方を除いて手順は同じです。

標準 ACL では、 IPv4 アドレスのみを使用して、宛先アドレスのみを定義します。

#### 手順

- ステップ **1** [Configuration] > [Firewall] > [Advanced] > [Standard ACL] を選択します。
- ステップ **2** 新しい ACL を作成する場合は、**[Add]** > **[Add ACL]** を選択し、名前を入力して [OK] をクリッ クします。

ACL コンテナがテーブルに追加されます。標準 ACL の名前は変更できません。

ステップ **3** 次のいずれかを実行します。

- ACL の末尾に ACE を追加するには、ACL 名または ACL 内の任意の ACE を選択し、[Add] > [Add ACE] を選択します。
- ACE を特定の場所に挿入するには、既存の ACE を選択し、[Add] > [Insert] を選択してそ のルールの上に ACE を追加するか、[Add] > [Insert After] を選択します。
- ルールを編集するには、ルールを選択して [Edit] をクリックします。
- ステップ **4** ACE のプロパティを入力します。次のオプションがあります。
	- [Action:Permit/Deny]:指定したトラフィックを許可(選択)するか、拒否(選択解除、不 一致)するかを選択します。
	- [Address]:トラフィックフローの宛先またはターゲットアドレスを定義します。10.100.1.1 などのホスト アドレスか、ネットワーク(10.100.1.0/24 または 10.100.1.0/255.255.255.0 形 式)を指定できます。または、ネットワークオブジェクトを選択することもできます(単 にオブジェクトの内容が [Address] フィールドにロードされます)。
	- [Description]:ACE の目的に関する説明を 1 行あたり 100 文字以下で入力します。複数行 を入力できます。各行は CLI の注釈として追加され、注釈は ACE の前に配置されます。
		- 1 つのプラットフォーム(Windows など)上で英語以外の文字でコメントを追 加し、それらの文字を別のプラットフォーム(Linux など)から削除しようと した場合、元の文字が正しく認識されないため編集や削除を実行できない可能 性があります。この制限は、各種言語の文字をさまざまな方法でエンコードす るプラットフォームの依存性によるものです。 (注)

ACE の定義が完了したら、[OK] をクリックしてテーブルにルールを追加します。

ステップ **5** [Apply] をクリックします。

### **Webtype ACL** の設定

Webtype ACL は、クライアントレス SSL VPN トラフィックのフィルタリング、特定のネット ワーク、サブネット、ホスト、および Web サーバーへのユーザー アクセスの制限に使用され ます。フィルタを定義しない場合は、すべての接続が許可されます。Webtype ACL は ACE の 名前付きコンテナとして表されます。新しい ACL を作成するには、まずコンテナを作成する 必要があります。その後、Web ACL テーブルを使用して ACE を追加したり、既存の ACE を 編集したり、ACE を並べ替えたりできます。このテーブルは、ACL を設定するときと ACL を 使用するポリシーを設定するときに ACL Manager でタブとして表示されます。どちらの場合 も、ウィンドウへの行き方を除いて手順は同じです。

Webtype ACL には、URL 仕様に加えて IPv4 アドレスと IPv6 アドレスの組み合わせを含めるこ とができます。

手順

- ステップ **1** [Configuration] > **[Remote Access VPN]** > **[Clientless SSL VPN Access]** > **[Advanced]** > **[Web]** > **[ACLs]** の順に選択します。
- ステップ **2** 新しい ACL を作成する場合は、**[Add]** > **[Add ACL]** を選択し、名前を入力して [OK] をクリッ クします。

ACLコンテナがテーブルに追加されます。後でこのコンテナを選択して[Edit]をクリックする ことにより、コンテナの名前を変更できます。

- ステップ **3** 次のいずれかを実行します。
	- ACL の末尾に ACE を追加するには、ACL 名または ACL 内の任意の ACE を選択し、[Add] > [Add ACE] を選択します。
	- ACE を特定の場所に挿入するには、既存の ACE を選択し、[Add] > [Insert] を選択してそ のルールの上に ACE を追加するか、[Add] > [Insert After] を選択します。
	- ルールを編集するには、ルールを選択して [Edit] をクリックします。

ステップ **4** ACE のプロパティを入力します。選択する主なオプションは次のとおりです。

- [Action:Permit/Deny]:指定したトラフィックを許可(選択)するか、拒否(選択解除、不 一致)するかを選択します。
- [Filter]:宛先に基づくトラフィック一致条件。プロトコルを選択してサーバー名(オプ ションでパスとファイル名)を入力することによって URL を指定するか、IPv4 または IPv6 アドレスと TCP サービスを指定することができます。

使用可能なすべてのオプションについては、Webtype ACE のプロパティ (15 ページ)を参照 してください。

ACE の定義が完了したら、[OK] をクリックしてテーブルにルールを追加します。

ステップ **5** [Apply] をクリックします。

### **Webtype ACE** のプロパティ

Webtype ACL の ACE を追加または編集するときに、次のプロパティを設定できます。多くの フィールドでは、編集ボックスの右にある「...」ボタンをクリックして、フィールドで使用で きるオブジェクトを選択、作成、または編集できます。

特定の ACE について、URL またはアドレスでフィルタリングすることができます。ただし、 両方でフィルタすることはできません。

• [Action:Permit/Deny]:指定したトラフィックを許可(選択)するか、拒否(選択解除、不 一致)するかを選択します。

- [Filter on URL] :宛先 URL に基づくトラフィック一致条件。プロトコルを選択して サーバー名(オプションでパスとファイル名)を入力します。たとえば、 http://www.example.comと指定します。または、すべてのサーバーを対象にするには、 http://\*.example.comと指定します。以下では、URLの指定に関するヒントと制限事項 をいくつか示します。
	- すべての URL を照合する場合は、**any** を選択します。
	- 「Permit url any」と指定すると、「プロトコル://サーバーIP/パス」の形式のURL はすべて許可され、このパターンに一致しないトラフィック(ポート転送など) はブロックされます。暗黙的な拒否が発生しないよう、必要なポート(Citrix の 場合はポート 1494)への接続を許可する ACE を使用してください。
	- スマート トンネルと ica プラグインは、smart-tunnel:// と ica:// のタイプにのみ一 致するため、「permit url any」を使用したACLによって影響を受けることはあり ません。
	- 使用できるプロトコルは、cifs://、citrix://、citrixs://、ftp://、http://、https://、 imap4://、nfs://、pop3://、smart-tunnel://、および smtp:// です。プロトコルでワイ ルドカードを使用することもできます。たとえば、htt\*はhttpおよびhttpsに一致 し、アスタリスク \* はすべてのプロトコルに一致します。たとえば、 \*://\*.example.com は、example.com ネットワークへのすべてのタイプの URL ベー ス トラフィックに一致します。
	- smart-tunnel://URLを指定すると、サーバー名だけを含めることができます。URL にパスを含めることはできません。たとえば、smart-tunnel://www.example.com は 受け入れ可能ですが、smart-tunnel://www.example.com/index.html は受け入れ不可 です。
	- アスタリスク(\*):空の文字列を含む任意の文字列に一致します。すべてのhttp URL に一致させるには、http://\*/\* と入力します。
	- 疑問符 ? は任意の 1 文字に一致します。
	- •角カッコ(I): 文字の範囲を指定する際に使用する演算子です。角カッコ内に 指定された範囲に属する任意の 1 文字に一致します。たとえば、 http://www.cisco.com:80/ と http://www.cisco.com:81/ の両方に一致させるには、 「**http://www.cisco.com:8[01]/**」と入力します。
- [Filter on Address and Service] :宛先アドレスとサービスに基づいてトラフィックを照合し ます。
	- [Address]:宛先の IPv4 または IPv6 アドレスです。すべてのアドレスに一致させるに は、すべての IPv4 または IPv6 アドレスに一致する **any** を使用します。IPv4 のみに一 致させるには**any4**を、IPv6のみに一致させるには**any6**を使用します。単一のホスト アドレス(10.100.10.5 または 2001:DB8::0DB8:800:200C:417A など)、サブネット (10.100.10.0/24 または 10.100.10.0/255.255.255.0 形式、または IPv6 の場合は 2001:DB8:0:CD30::/60)を指定できます。または、ネットワーク オブジェクトを選択 して、オブジェクトの内容をフィールドにロードすることもできます。
- [Service]:単一の TCP サービス仕様。デフォルトはポートなしの **tcp** ですが、単一の ポート(tcp/80 や tcp/www など)またはポート範囲(tcp/1-100 など)を指定できま す。演算子を含めることができます。たとえば、!=tcp/80は80以外のポート、<tcp/80 は 80 未満のすべてのポート、>tcp/80 は 80 超のすべてのポートです。
- [Enable Logging] 、[Logging Level] 、[More Options] > [Logging Interval]: ロギング オプショ ンでは、実際にトラフィックを拒否するルールについてsyslogメッセージをどのように生 成するかを定義します。次のロギング オプションを実装できます。
	- [Deselect Enable Logging] :ルールのロギングを無効にします。このルールで拒否され るトラフィックについては、どのタイプの syslog も発行されません。
	- [Select Enable Logging with Logging Level = Default]: ルールのデフォルト ロギングを 提供します。拒否されたパケットごとに syslog メッセージ 106103 が発行されます。 アプライアンスが攻撃を受けている場合、このメッセージの発行頻度はサービスに影 響を及ぼす可能性があります。
	- [Select Enable Logging with Non-Default Logging Level]: 106103 の代わりに、集約され た syslog メッセージ 106102 を提供します。メッセージ 106102 は、まず最初にヒット したときに発行されます。その後、[More Options] > [Logging Interval] で設定した間隔 ごとに再発行され、その間隔内のヒット数を示します。推奨されるロギングレベルは [Informational] です。
- [More Options] > [Time Range] : ルールがアクティブになっている必要がある時間帯と曜日 を定義する時間範囲オブジェクトの名前。時間範囲を指定しない場合、ルールは常にアク ティブです。

### **Webtype ACL** の例

以下では、Webtype ACL の URL ベースのルールの例をいくつか示します。

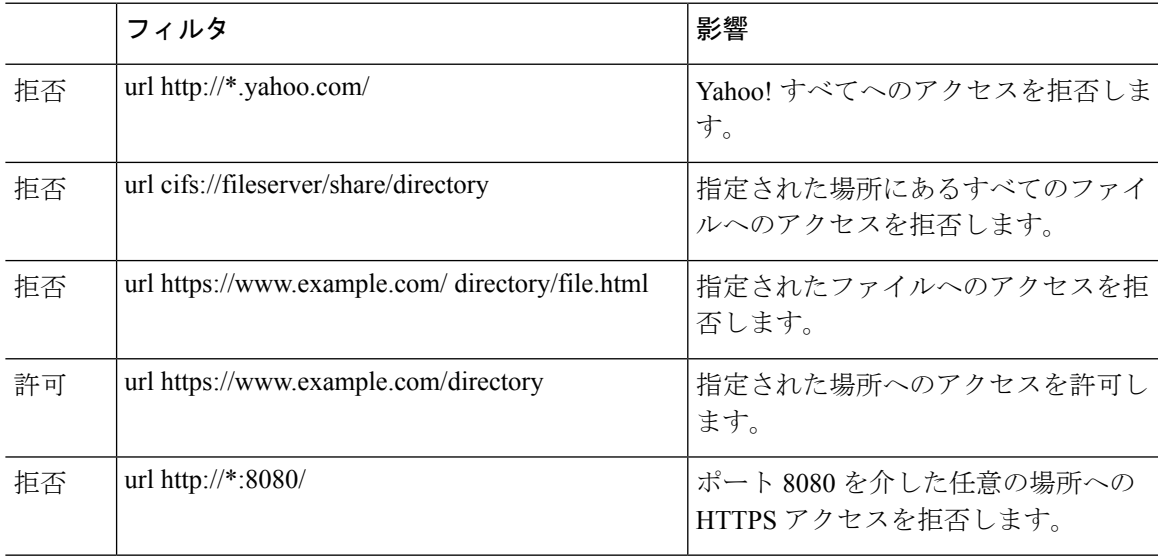

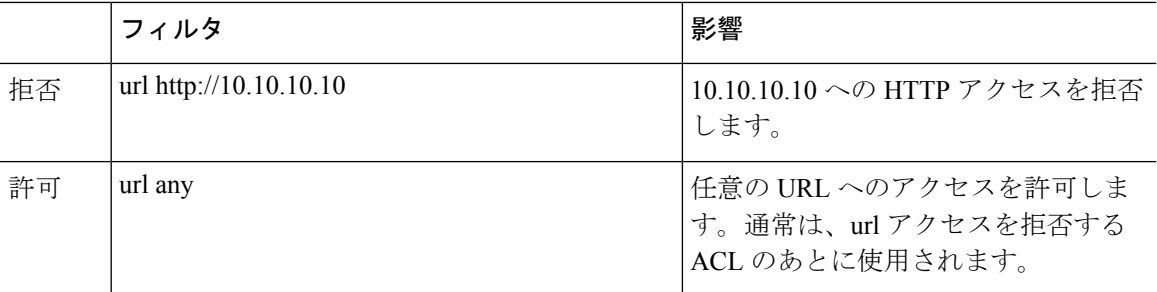

# **ACL** のモニタリング

ACL Manager、標準 ACL、Web ACL、および EtherType ACL テーブルには、ACL がまとめて 表示されます。ただし、デバイスに設定されている内容を正確に表示するには、次のコマンド を使用します。コマンドを入力するには、[Tools] > [Command Line Interface] を選択します。

- **show access-list** [*name*]:各 ACE の行番号とヒット カウントを含むアクセス リストを表示 します。ACL 名を指定してください。そうしないと、すべてのアクセス リストが表示さ れます。
- **show running-config access-list** [*name*]:現在実行しているアクセス リスト コンフィギュ レーションを表示します。ACL名を指定してください。そうしないと、すべてのアクセス リストが表示されます。

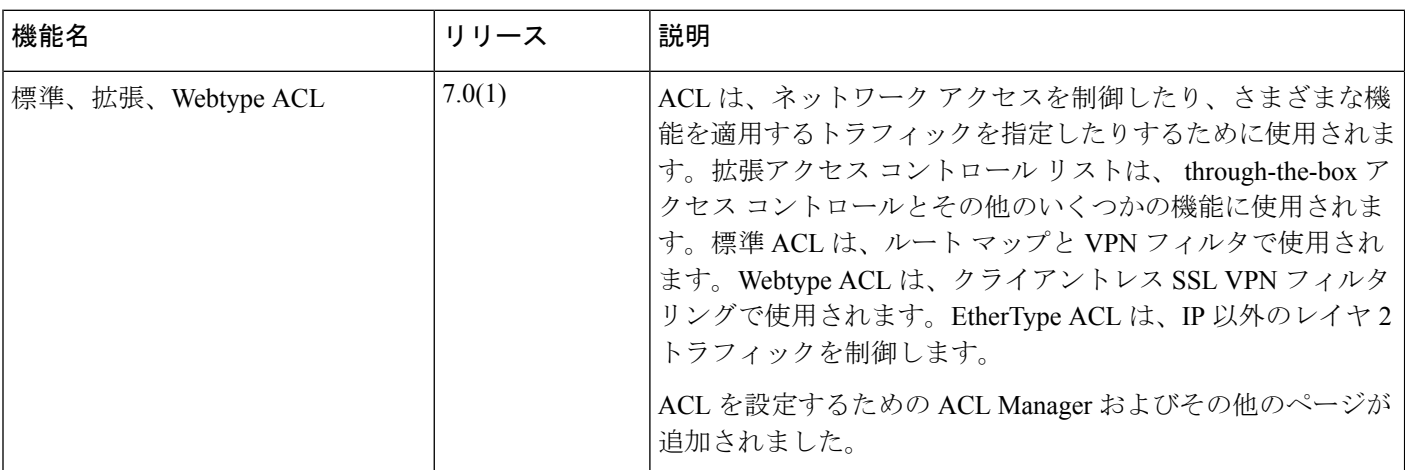

# **ACL** の履歴

 $\mathbf I$ 

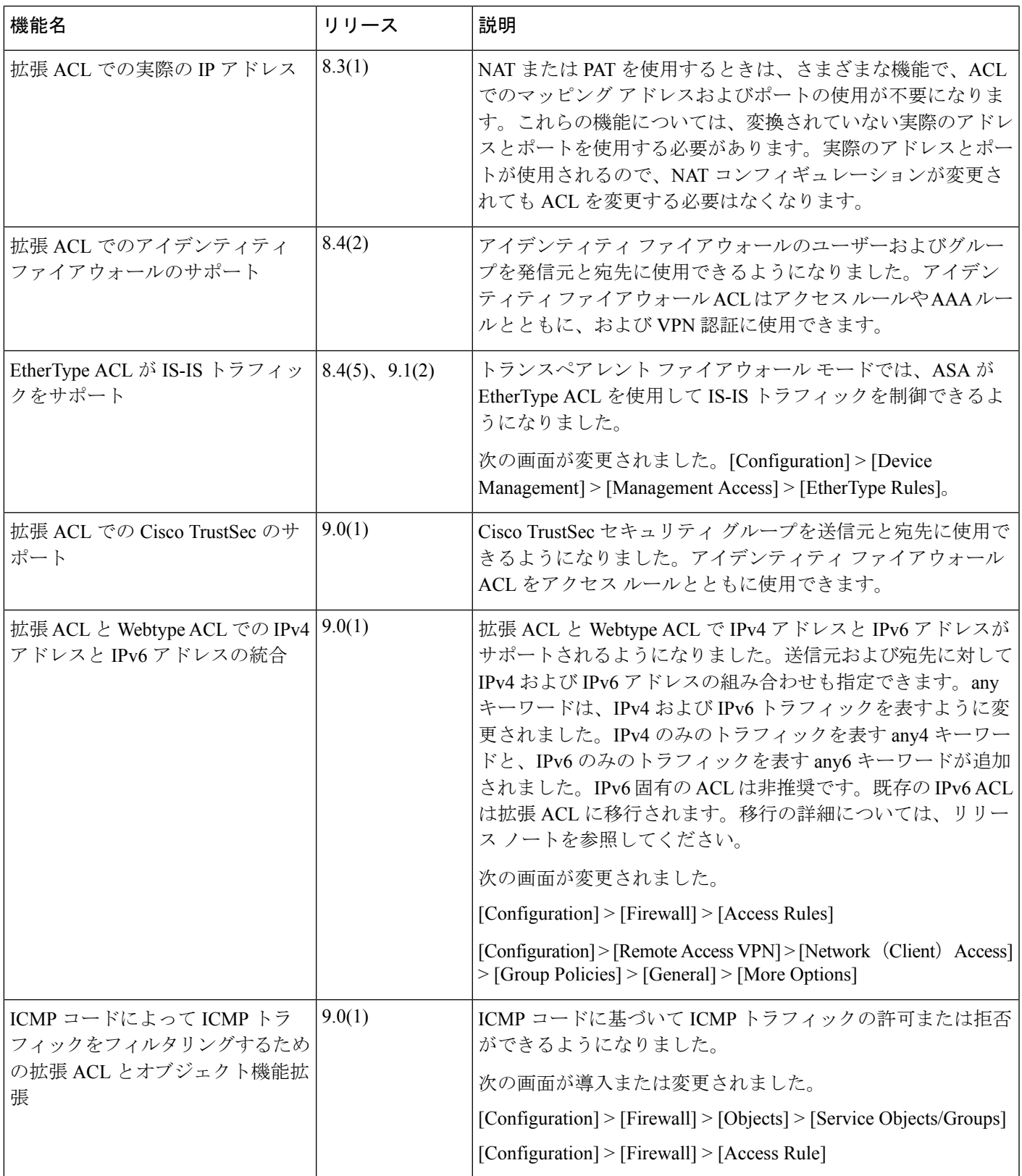

I

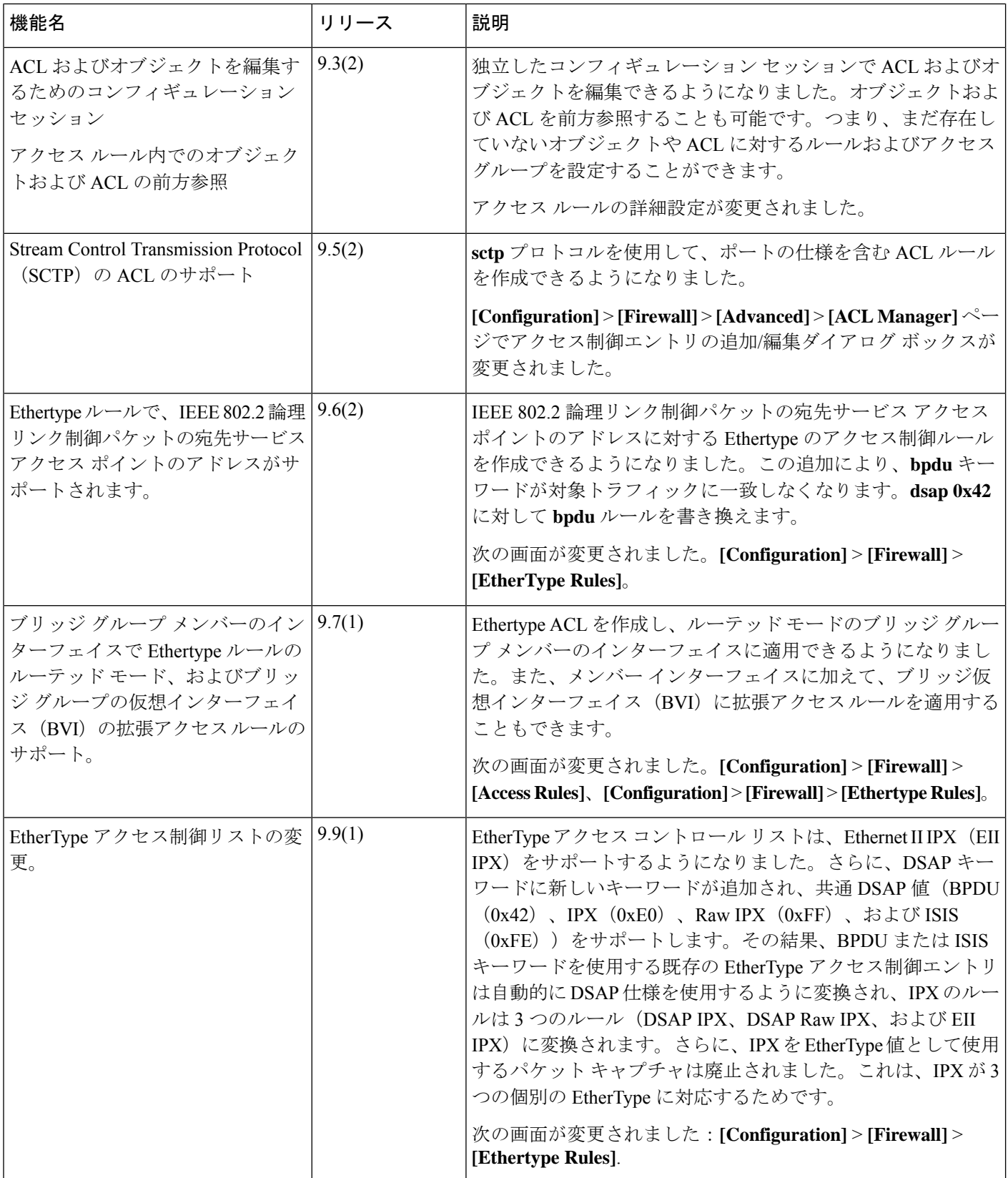

I

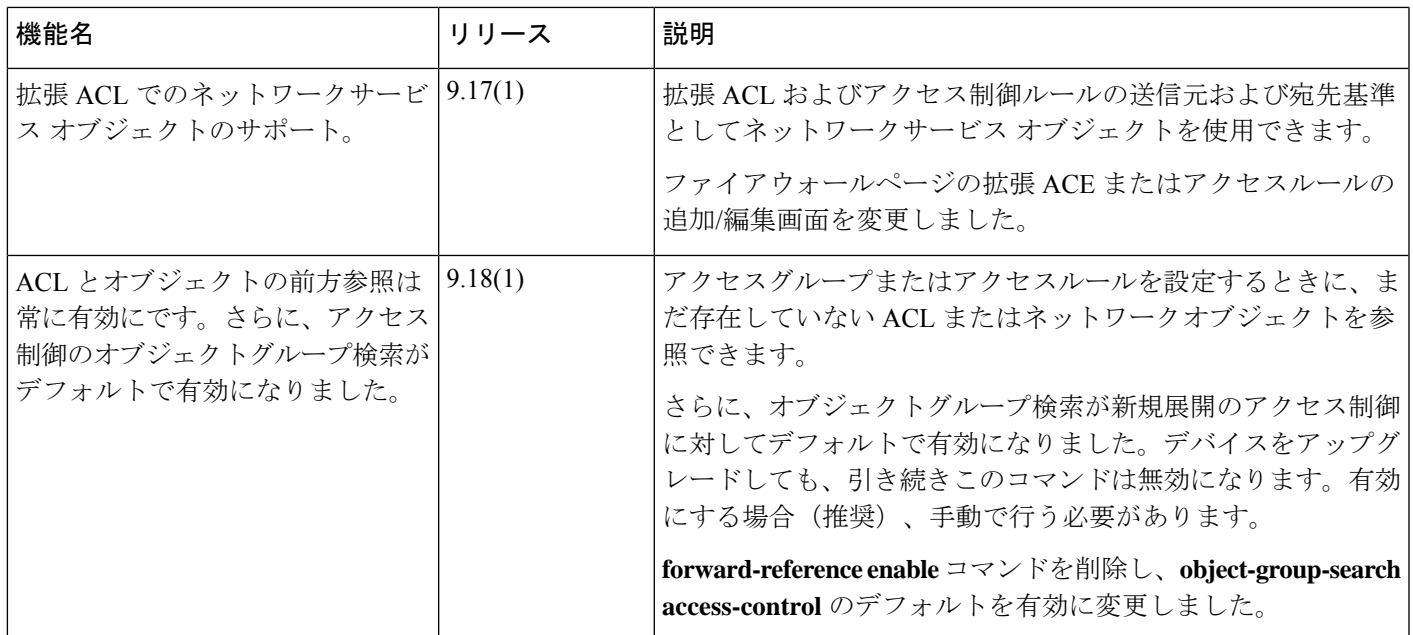

I

翻訳について

このドキュメントは、米国シスコ発行ドキュメントの参考和訳です。リンク情報につきましては 、日本語版掲載時点で、英語版にアップデートがあり、リンク先のページが移動/変更されている 場合がありますことをご了承ください。あくまでも参考和訳となりますので、正式な内容につい ては米国サイトのドキュメントを参照ください。